# 

# QUICK START GUIDE

VP 6200/30GB Step 1. Location of controls

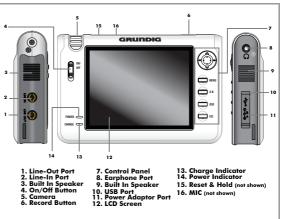

**Note:** See the User Guide for full details of connections and features on your Personal Media Player.

### Customer Helpline: 0870 920 1101

# QUICK START GUIDE

ñ

# Step 2. Connecting to your PC

**Note:** If you are running a Windows version previous to Windows 2000, you will need to install the drivers from the supplied CD.

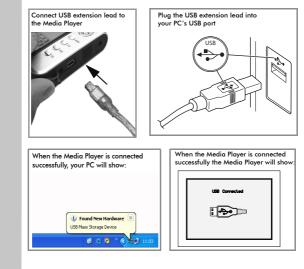

### Customer Helpline: 0870 920 1101

## **QUICK START GUIDE**

# Step 3. Transferring media files

Open 'My Computer' on vour PC. Q 14. - Q - 3 Dave D 1000 10-H D +

The new drive will consist of different media folders. Open the desired folder.

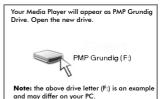

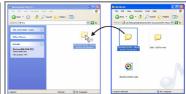

You can now 'drag and drop' files from your PC to the Media Player.

Note: the above is an example.

Only 'drag an drop' the correct file to folder, for example MP3 files to Music folder or photos or images to the Image folder.

### Customer Helpline: 0870 920 1101

# QUICK START GUIDE

# Step 4. Using your Media Player

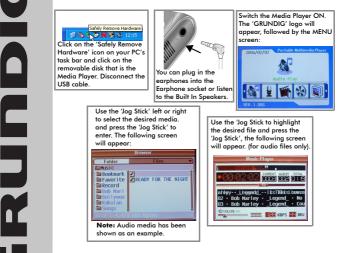

**Note:** See the User Manual for full details and features on your Personal Media Player.

### Customer Helpline: 0870 920 1101

Free Manuals Download Website <u>http://myh66.com</u> <u>http://usermanuals.us</u> <u>http://www.somanuals.com</u> <u>http://www.4manuals.cc</u> <u>http://www.4manuals.cc</u> <u>http://www.4manuals.cc</u> <u>http://www.4manuals.com</u> <u>http://www.404manual.com</u> <u>http://www.luxmanual.com</u> <u>http://aubethermostatmanual.com</u> Golf course search by state

http://golfingnear.com Email search by domain

http://emailbydomain.com Auto manuals search

http://auto.somanuals.com TV manuals search

http://tv.somanuals.com